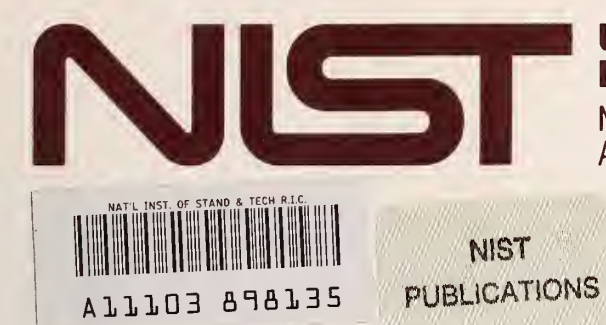

**ED STATES PARTMENT OF COMMERCE** NATIONAL INSTITUTE OF STANDARDS AND TECHNOLOGY

# **NIST Technical Note 1345**

# **Power Measurement System** for 1 mW at 1 GHz

**Fred R. Clague** 

 $\overline{Q}C$ 100 U5753 1345 1990

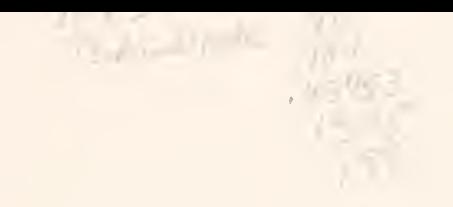

# Power Measurement System for <sup>1</sup> mW at <sup>1</sup> GHz

Fred R. Clague

Electromagnetic Fields Division Center for Electronics and Electrical Engineering National Engineering Laboratory National Institute of Standards and Technology Boulder, Colorado 80303-3328

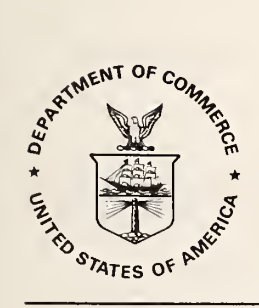

U.S. DEPARTMENT OF COMMERCE, Robert A. Mosbacher, Secretary NATIONAL INSTITUTE OF STANDARDS AND TECHNOLOGY, John W. Lyons, Director Issued November 1990

National Institute of Standards and Technology Technical Note 1345 Natl. Inst. Stand. Technol., Tech. Note 1345, 32 pages (November 1990) CODEN:NTNOEF

## U.S. GOVERNMENT PRINTING OFFICE WASHINGTON: 1990

For sale by the Superintendent of Documents, U.S. Government Printing Office, Washington, DC 20402-9325

## **CONTENTS**

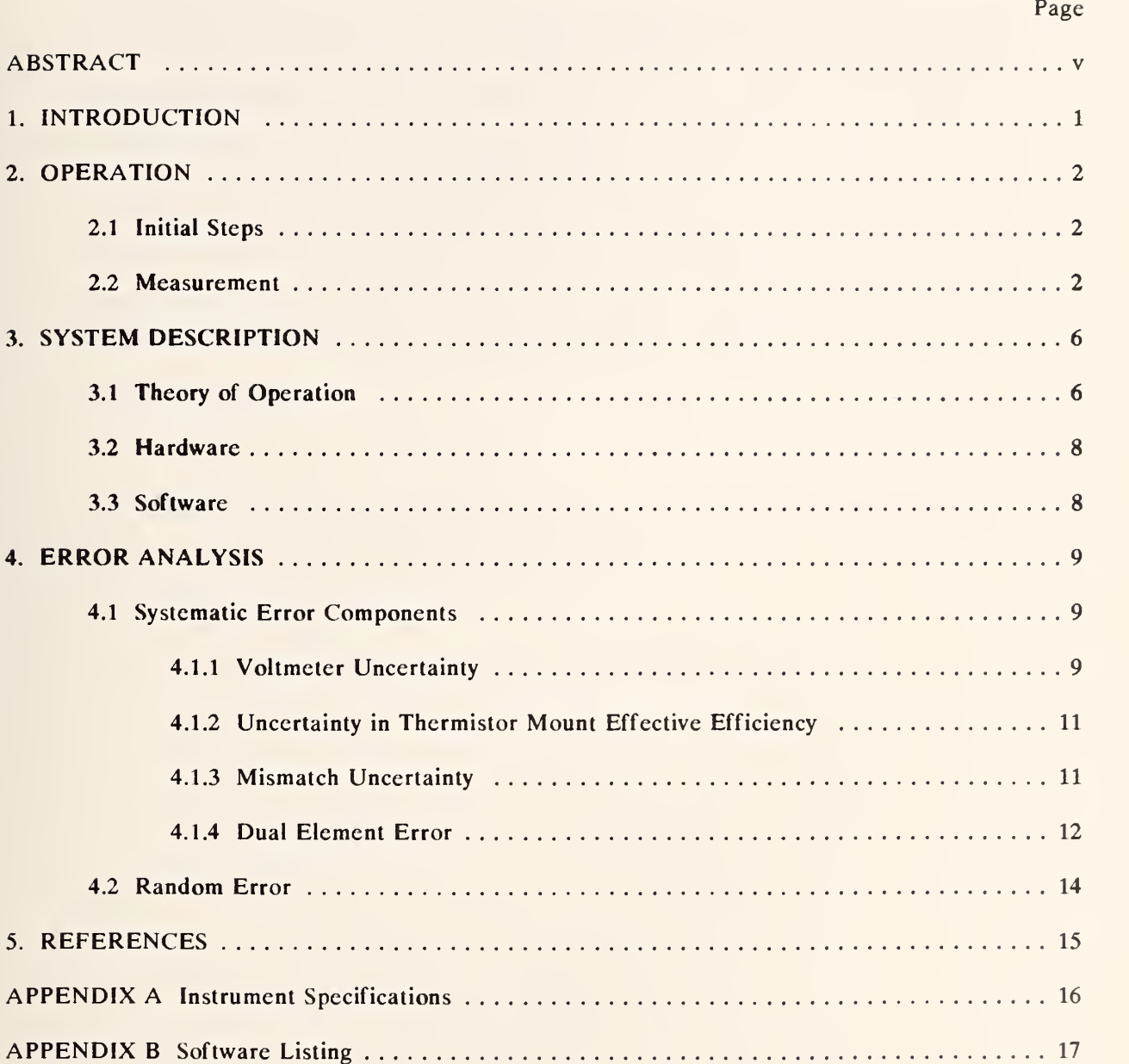

 $\mathcal{L}(\mathcal{L}(\mathcal{L}^{\mathcal{L}}))$  and  $\mathcal{L}(\mathcal{L}^{\mathcal{L}})$  . The contribution  $\label{eq:2.1} \mathcal{L}(\mathcal{L}^{\mathcal{L}}_{\mathcal{L}}(\mathcal{L}^{\mathcal{L}}_{\mathcal{L}})) \leq \mathcal{L}(\mathcal{L}^{\mathcal{L}}_{\mathcal{L}}(\mathcal{L}^{\mathcal{L}}_{\mathcal{L}})) \leq \mathcal{L}(\mathcal{L}^{\mathcal{L}}_{\mathcal{L}}(\mathcal{L}^{\mathcal{L}}_{\mathcal{L}}))$ 

 $\mathbf{q} = \mathbf{q} \in \mathbb{R}^n$ 

 $\label{eq:2} \frac{1}{\sqrt{2}}\sum_{i=1}^{n} \frac{1}{\sqrt{2}}\sum_{j=1}^{n} \frac{1}{\sqrt{2}}\sum_{j=1}^{n} \frac{1}{\sqrt{2}}\sum_{j=1}^{n} \frac{1}{\sqrt{2}}\sum_{j=1}^{n} \frac{1}{\sqrt{2}}\sum_{j=1}^{n} \frac{1}{\sqrt{2}}\sum_{j=1}^{n} \frac{1}{\sqrt{2}}\sum_{j=1}^{n} \frac{1}{\sqrt{2}}\sum_{j=1}^{n} \frac{1}{\sqrt{2}}\sum_{j=1}^{n} \frac{1}{\sqrt{2}}\sum_{$ 

#### **ABSTRACT**

An automated measurement system designed to measure power accurately at the level of <sup>1</sup> mW and at the frequency of <sup>1</sup> GHz is described. The system consists of commercial IEEE Std-488 bus-controlled instruments, <sup>a</sup> computer controller, and software. The results of a series of measurements are output to the computer display and, optionally, to <sup>a</sup> printer. The results are the mean of the measurement series and an estimate of the systematic and random uncertainty. The total estimated uncertainty for the average of six consecutive measurements of <sup>a</sup> nominal <sup>1</sup> mW, <sup>1</sup> GHz source is typically less than <sup>1</sup> percent. The system can measure any power from 0.1 to <sup>10</sup> mW at any microwave frequency by making appropriate changes to the software and possibly, the hardware.

Key words: automated measurement; microwave; microwave power measurement; power; power measurement; power measurement system.

#### POWER MEASUREMENT SYSTEM FOR <sup>1</sup> mW at <sup>1</sup> GHz

Fred R. Clague

National Institute of Standards and Technology Boulder, Colorado 80303

#### 1. INTRODUCTION

This system is especially designed to accurately measure microwave power at the level of <sup>1</sup> mW and the frequency of 1 GHz. Specifically, it supports the calibration of the Wavetek  $8502A<sup>1</sup>$  pulse power meter, which has <sup>a</sup> <sup>1</sup> mW, <sup>1</sup> GHz calibrator output port. The manufacturer's specification on the power level of that output is  $\pm 1.5$  percent. Use of the system is not restricted to this specific application; relatively simple modifications to the software would make it possible to measure other power levels and frequencies.

The microwave power measurement method is based on the dc substitution technique. The system is implemented using a commercial version of the NIST-developed Type IV microwave power meter, a commercial coaxial thermistor mount, a digital voltmeter, and a dedicated computer controller. The Type IV power meter is not direct reading; the substituted dc power is calculated using readings obtained from the digital voltmeter. The computer controls the measurement process, calculates the results, and prints them out. The measurement results include an estimate of uncertainty for each data set. The automation also allows the implementation of a procedure that adequately corrects for thermistor mount drift caused by external temperature changes. The system is packaged in a combination operating/shipping case.

<sup>&</sup>lt;sup>1</sup> Certain commercial instruments and software products are identified in this document in order to adequately specify the instrument supported and the measurement system. Such identification does not imply recommendation or endorsement by NIST nor does it imply that the identified items are necessarily the best available for the purpose.

#### 2. OPERATION

#### 2.1 Initial Steps

Before turning on the Type IV power meter be certain that the thermistor mount is connected to it. The output of the Wavetek 8502A calibrator is found to be more stable after <sup>a</sup> 2 hour warmup, rather than the 30 minutes specified by the manual. If possible, the 2 hour warmup period is recommended for both the 8502A and the power measurement system. It is also recommended that the thermistor mount be attached to the calibrator output for at least 30 minutes before making the measurement. This will minimize the temperature drift of the mount, improving the measurement accuracy.

Before turning on the computer, load the disk marked "System and Program" in the drive, then turn on the power. The operating system will be automatically loaded. The computer screen will display the time and the several soft-key options: SET CLOCK, LOAD PROGRAM, and EXIT. (The soft keys, or function keys, are the set of eight dark grey keys along the top of the keyboard labeled Fl through F8.) Set the time if needed, and then press the LOAD PROGRAM soft key. The measurement program will be loaded and run.

#### 2.2 Measurement

The first screen displayed by the program is shown in figure 2.1. To see instructions on how to operate the 8502A (to turn the calibrator output on and off), press Fl. To enter the serial number of the 8502A being measured, press F2; the serial number will then be printed with the measurement result. To change the number of repeated measurements to be averaged in a set (at least 6 to 10 is recommended), press F3. To begin the measurement set, press F4. To exit the program, press F5.

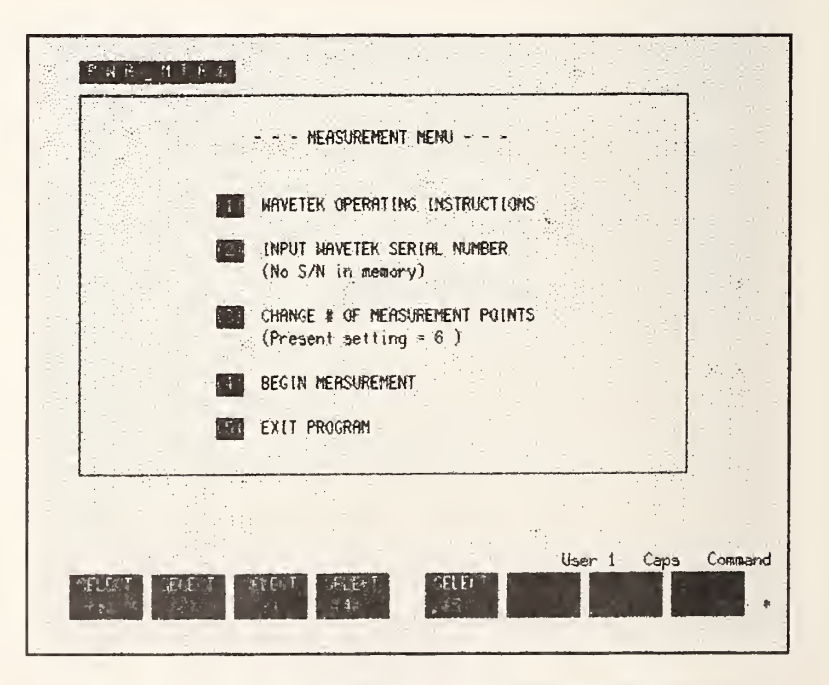

Figure 2.1. Screen display of the measurement menu.

Figure 2.2 shows the screen that appears when the first item is select ed from the Measurement Menu. It gives brief instructions for manually controlling the 8502A calibrator output based on information given in the instrument's operating manual. The four numbered steps shown on the screen should be carried out before proceeding with the measurement.

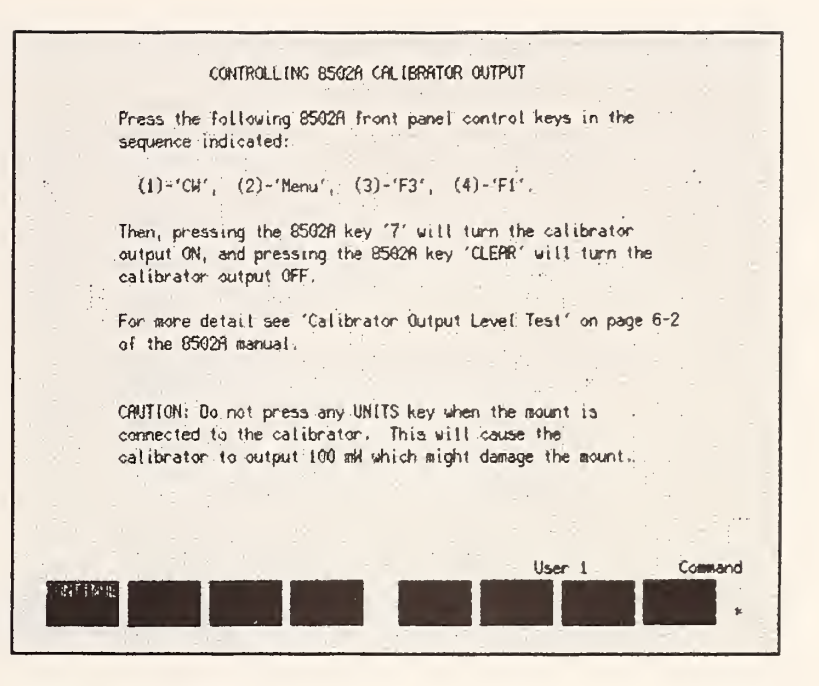

Figure 2.2. Screen display of operating instructions for the calibrator output.

Figure 2.3 shows the screen that appears when F4 is pressed to start the measurement. Just before the

message TURN RF ON (PRESS 8502A KEY '7') is displayed, the computer will beep once. At that point press key 7 on the 8502A to turn the rf on and wait for a pair of beeps from the computer. The message will change to TURN RF OFF (PRESS 8502A 'CLEAR'). After pressing the CLEAR key, wait until a single beep sounds again, before pressing key 7 to begin the next measurement in the set. This se quence will be automatically repeated until all the measurements making up the set have been made.

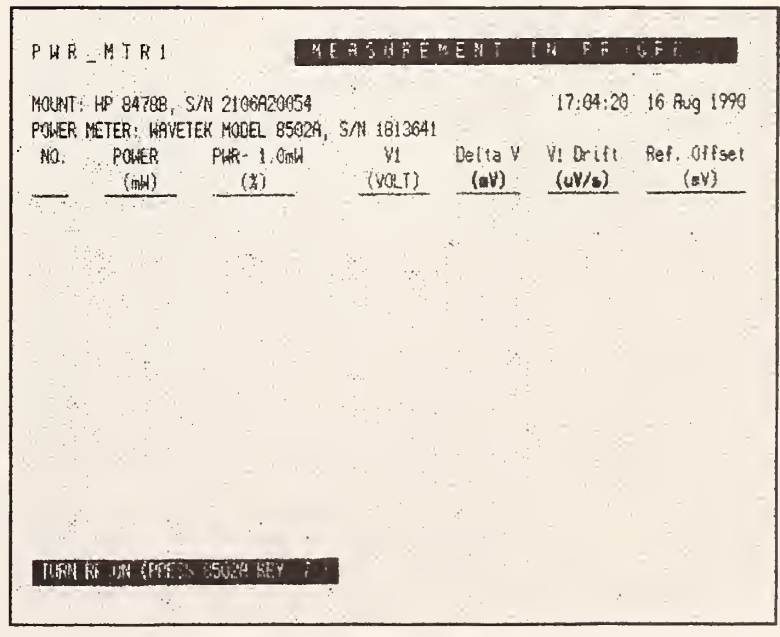

Figure 2.3. Screen display while the measurement is made.

When the desired number of measurements is complete, the final screen that is displayed is shown in figure 2.4.

|                   | PWR MTR1                           | MOUNT: HP 8478B, S/N 2106A20054               |                                      |        |                                                                                   | 16:59:46 16 Aug 1990    |  |
|-------------------|------------------------------------|-----------------------------------------------|--------------------------------------|--------|-----------------------------------------------------------------------------------|-------------------------|--|
|                   |                                    | POMER METER: MAVETEK MODEL 8502A, S/N 1813641 |                                      |        |                                                                                   |                         |  |
| NO.               | POWER .                            | $ PMR - 1$ , $QmM$                            | V1                                   |        | Deita V. Vi Drift                                                                 | Ref. Offset             |  |
|                   | (mk)                               | $\mathbb{R}$                                  | (V0LT)                               | (w)    | (uV/s)                                                                            | (aV)                    |  |
| $\mathbf{1}$ :    | 1.004607                           | $+00.461$                                     | 2.296970                             | 43.701 | $-2:1$                                                                            | $-7,348$                |  |
| $2^{\frac{1}{2}}$ | 1.45146                            | $+00,515$                                     | 2.296942                             | 43.726 | $-2.1$                                                                            | $-7,348$                |  |
| $\overline{3}$    |                                    | $1.005618 + 00.562$                           | 2.296909                             | 43.747 | $-2.2$                                                                            | $-7.347$                |  |
|                   | 1.005635                           | $+00.564$                                     | 2.296878                             | 43,748 | $-2.5$                                                                            | $-7:347$                |  |
| $5 -$             | 1.005678                           | $+00.568$                                     | 2.296842                             | 43,751 | $-2.7$                                                                            | $-7,345$                |  |
| 6.                | 1.005731                           | $+00.573$                                     | 2.296804                             | 43.754 | $-3.1$                                                                            | $-7.345$                |  |
| <b>RESULTS:</b>   | AVG PWR<br>$(m\omega)$<br>1.005403 | $RVG - 1.0$ mN<br>(3)<br>$+00.540$            | MAX DEY<br>$-(2)$<br>$+0.033,-0.079$ |        | STO DEV SYS UNC<br>$\mathfrak{g}(\mathfrak{p})$<br>$(\ddot{x})$<br>0.843<br>0.044 | TOT UNC<br>(2)<br>0.897 |  |
| MEN.              | PR 247                             |                                               |                                      |        | User 1                                                                            | Caps<br>Command         |  |

Figure 2.4. Screen display of the measurement results.

The upper part of the display summarizes each measurement in the set as explained in table 2.1 below.

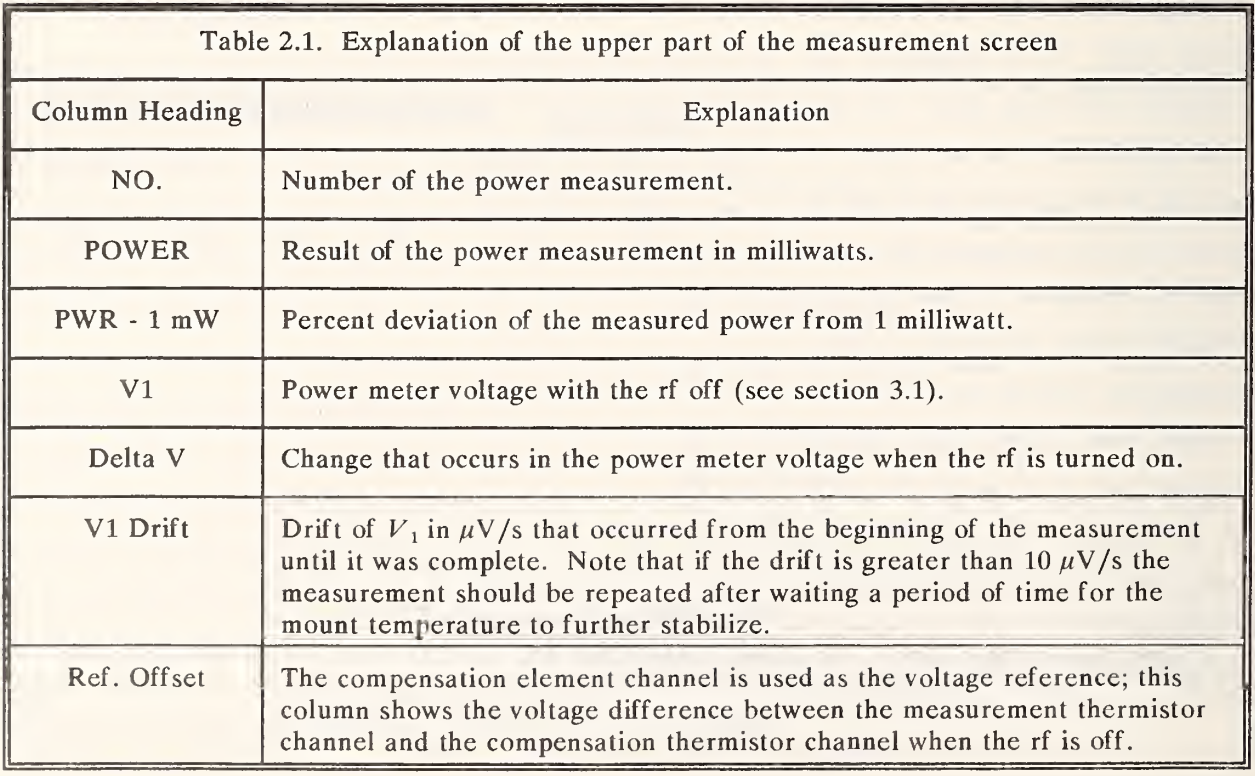

The final results are displayed on the screen below the horizontal dashed line. The explanation of each column is given in the following table.

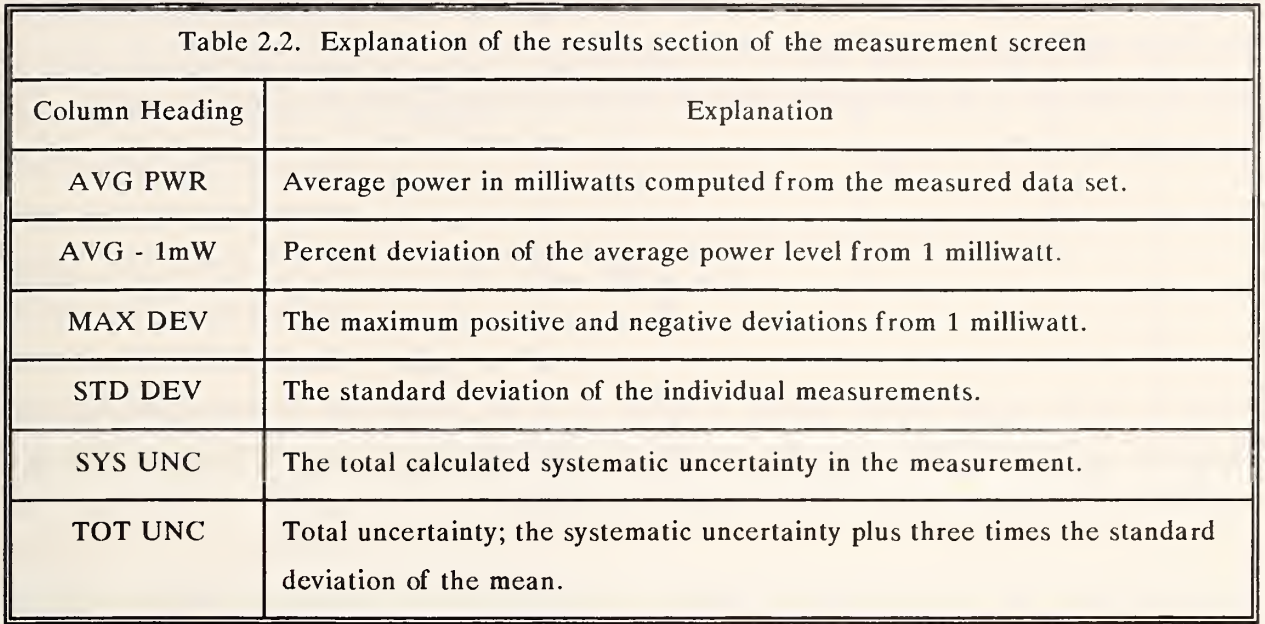

#### 3. SYSTEM DESCRIPTION

#### 3.1 Theory of Operation

The NIST Type IV power meter is not <sup>a</sup> direct reading instrument. An external precision dc voltmeter must be connected to the power meter, and the power is calculated from the voltmeter readings. The power, P, is given by

$$
P = \frac{1}{R_0} (V_1^2 - V_2^2), \tag{3.1}
$$

where  $V_1$  is the output voltage without rf power,  $V_2$  is the voltage with rf power, and  $R_0$  is the operating resistance of the mount. Note that the so-called "bolometric power" is simply the change of the mount dc bias power as rf power is applied and removed.

It can be seen from eq (3.1) above that, as the rf power becomes small,  $V_2$  approaches  $V_1$ . Because of the uncertainty "magnification" that occurs in the computed difference of two nearly equal numbers, the power measurement uncertainty becomes very large as the power decreases. The solution to this problem is to measure the difference between  $V_1$  and  $V_2$  directly. This requires a reference voltage generator (RVG) which is set nominally equal to  $V_1$  and, in effect, stores  $V_1$ .

When an RVG is used, the expression for calculating power from measured voltages becomes,

$$
P = \frac{1}{R_0} \left( 2V_1 - \Delta V \right) \Delta V, \tag{3.2}
$$

where  $R_0$  and  $V_1$  were previously defined, and  $\Delta V$  is the change in the power meter voltage when rf is applied. In providing for a first-order correction of mount drift, the value of  $V_1$  and  $\Delta V$  are estimated by assuming linear drift and measuring several other voltages while the rf is off, as shown in figure 3.1.

The diagram in figure 3.1 depicts the outputs of the power meter and RVG as <sup>a</sup> function of time while the rf is cycled on and off. The measurement sequence of five voltage and time readings used to calculate the power and correct for the mount drift is also shown. Note that the reference voltage generator is not set equal to  $V_1$ , nor is it constant with time. This is because it is convenient to use the compensation ele ment of the mount, biased by

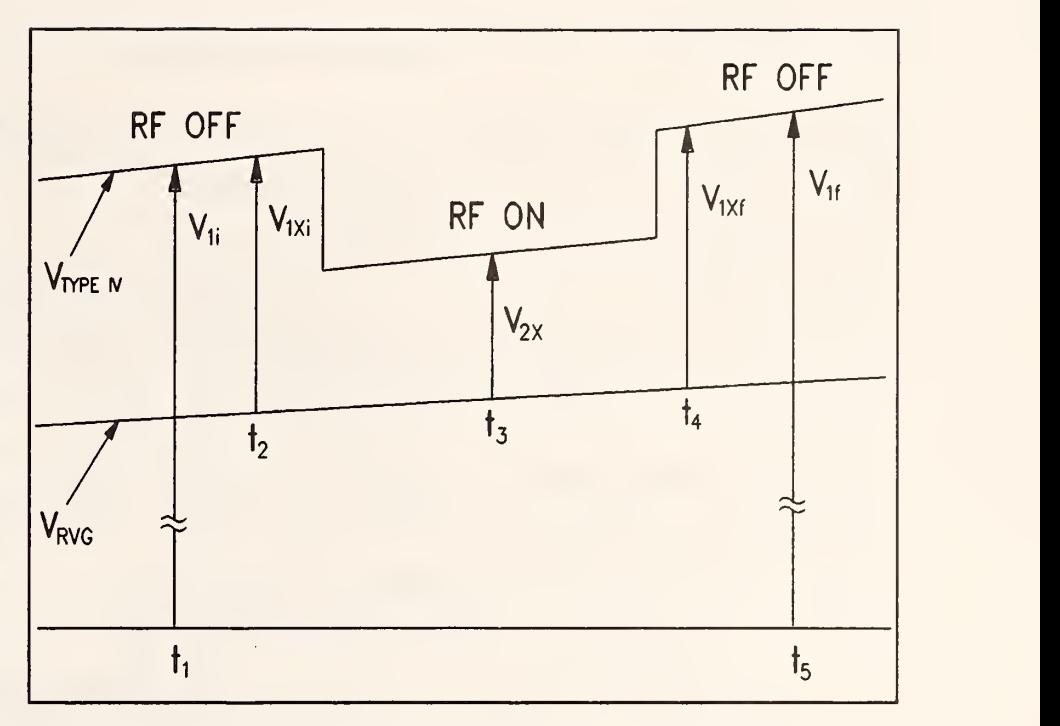

Figure 3.1. Measured power meter voltages vs time.

the second power meter channel, as the reference voltage generator. Thus the RVG does drift during the measurement, but this change is also corrected, to first order, by the measurement series.

In terms of the measured voltages, the values to be used in eq (3.2) are given by,

$$
V_1 = V_{1i} + \left(\frac{t_3 - t_1}{t_5 - t_1}\right) (V_{1f} - V_{1i})
$$
\n(3.3)

and,

$$
\Delta V = V_{2X} - \left[ V_{1Xi} + \left( \frac{t_3 - t_2}{t_4 - t_2} \right) (V_{1Xf} - V_{1Xi}) \right].
$$
 (3.4)

The system block diagram is shown in figure 3.2. The input switching to the digital voltmeter (DVM) is done with the multiplexer internal to the DVM. The dual power meter also has an IEEE Std-488 bus interface with controlled output switching, but it is not used in this application. The specifications for the instruments are given in appendix A.

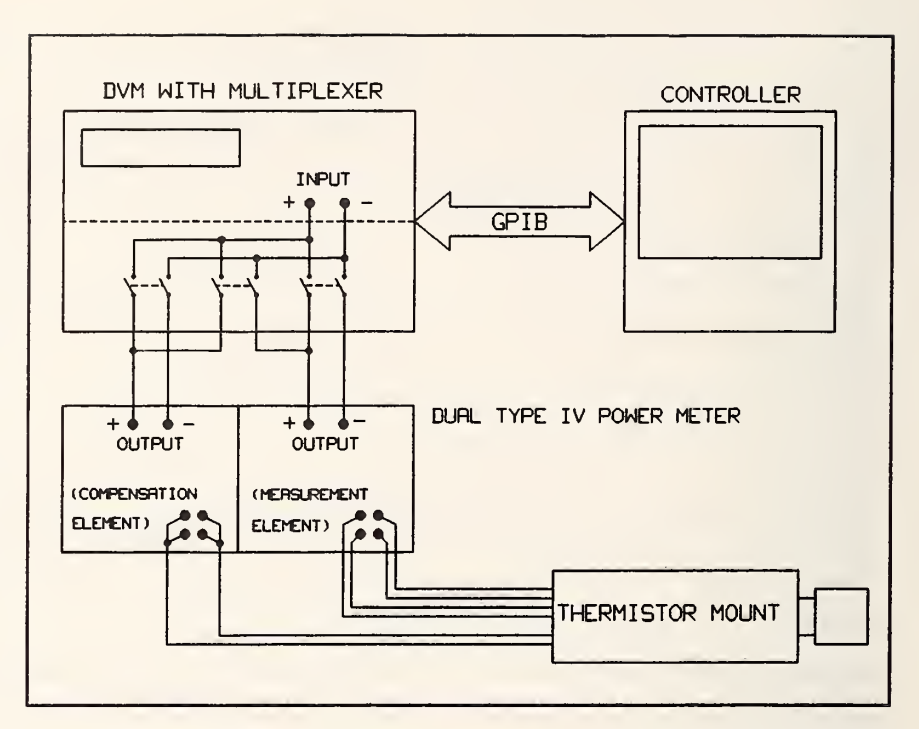

Figure 3.2. System block diagram.

#### 3.3 Software

A software listing is included as appendix B. Comments at the beginning of the code define the variables (and their location) that one might want to change for other applications such as a different power level or <sup>a</sup> new mount calibration factor.

#### 4. ERROR ANALYSIS

#### 4.1 Systematic Error Components

The factors contributing to the total systematic uncertainty are:

- 1. Uncertainty in the dc voltage measurements.
- 2. Uncertainty in the thermistor mount effective efficiency calibration.
- 3. Mismatch uncertainty due to the source (8502A calibrator output) reflection coefficient and the thermistor mount reflection coefficient.
- 4. The "dual element substitution error" associated with the coaxial thermistor mount.
- 5. Type IV power meter uncertainty. There are four sources of possible error internal to the power meter. They are, the reference resistors, the operational amplifier open loop gain, input offset voltage, and input bias current. The Type IV error analysis [1] indicates that all of them are negligible compared to the four factors listed above.

The first four of these items will be considered individually in the following sections.

#### 4.1.1 Voltmeter Uncertainty

The effect of uncertainty in the individual voltmeter readings can be determined by taking the total differential of the expression for power, eq  $(3.2)$ ,

$$
dP = \frac{2}{R_0} \left[ \Delta V dV_1 + (V_1 - \Delta V) d\Delta V \right], \qquad (4.1)
$$

where, in terms of the measured parameters,

$$
\mathrm{d}V_1 = \left(1 + T_{1f}\right) \, \delta V_{1i} + T_{1f} \, \delta V_{1f},\tag{4.2}
$$

$$
\mathbf{d}\Delta V = \delta V_{2X} + \left(1 + T_{2f}\right) \delta V_{1Xi} + T_{2f} \delta V_{1Xf},\tag{4.3}
$$

$$
T_{1f} = \frac{t_3 - t_1}{t_5 - t_1},\tag{4.4}
$$

and,

$$
T_{2f} = \frac{t_3 - t_2}{t_4 - t_2}.
$$
\n(4.5)

The quantities  $\delta V_{1i}$ ,  $\delta V_{1f}$ ,  $\delta V_{1Xi}$ ,  $\delta V_{1Xi}$ , and  $\delta V_{2X}$ , are the uncertainties in the measured values of  $V_{1i}$ ,  $V_{1f}$ ,  $V_{1Xi}$ ,  $V_{1Xi}$ , and  $V_{2X}$ . These uncertainties in the measured voltages are based on the voltmeter specifications, which are usually given in two parts as a fraction of reading term,  $\alpha$ , and a fraction of full scale term, B. The general expression for the voltmeter uncertainty is given by,

$$
\delta V = \alpha V_{reading} + \beta V_{fullscale} \tag{4.6}
$$

Figure 4.1 shows the uncertainty in power measurement as a function of power level near 1 mW, as calculated using the above procedure (in the calculations, the sign of the independent terms are chosen to give the maximum contribution to the total uncertainty) for the voltmeter, power meter, and measurement configuration used in this system.

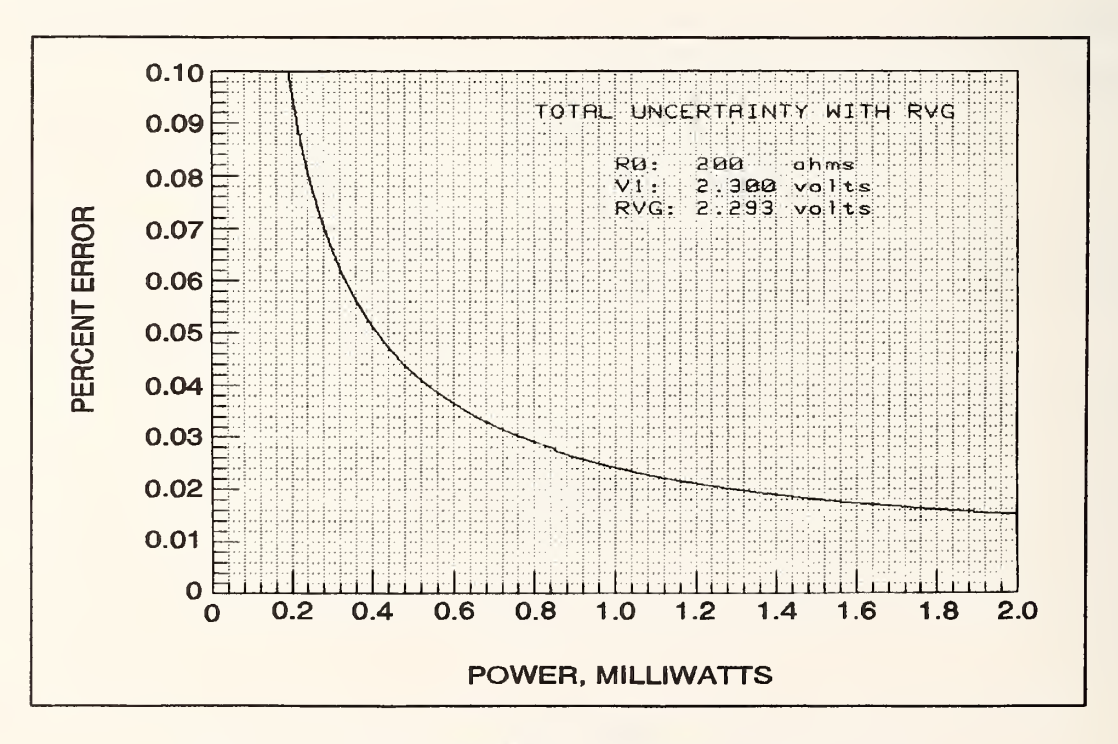

Figure 4.1. Power measurement uncertainty from the DVM.

#### 4.1.2 Uncertainty in Thermistor Mount Effective Efficiency

This is the uncertainty of the NIST thermistor mount calibration. The NIST calibration also gives a value for the mount calibration factor  $C_f$ , which is the factor used in this measurement rather than effective efficiency alone, and is defined later in this section. The values listed on the report of calibration will, of course, be constant for any given mount, until the unit is recalibrated. The thermistor mount should be recalibrated periodically.

#### 4.1.3 Mismatch Uncertainty

The net power delivered to a termination by a source is given by,

$$
P_{t} = P_{0} \frac{1 - |\Gamma_{t}|^{2}}{|1 - \Gamma_{g} \Gamma_{t}|^{2}},
$$
\n(4.7)

where  $P_{\theta}$  is the power the source would deliver to a nonreflecting termination,  $\Gamma_{g}$  is the generator reflection coefficient, and  $\Gamma_t$  is the termination reflection coefficient. Ideally, the calibrator should deliver <sup>a</sup> net power of <sup>1</sup> mW to the power detector being calibrated, but that can only be accomplished if the complex reflection coefficients of the power detector, generator, and calibrating thermistor mount are known, which is generally not the case. Assuming, then, that the calibrator output specification is the power delivered to a nonreflecting load,  $P_0$ , the measured output is given by,

$$
P_0 = \frac{P_m}{\eta_m} \frac{|1 - \Gamma_g \Gamma_m|^2}{1 - |\Gamma_m|^2},
$$
\n(4.8)

where  $P_m$  is the bolometrically measured power,  $\eta_m$  is the effective efficiency of the thermistor mount,  $\Gamma_g$  is the generator reflection coefficient, and  $\Gamma_m$  is the thermistor mount reflection coefficient. The denominator of eq (4.8) is the mount calibration factor,

$$
C_f = \eta_m \left( 1 - |\Gamma_m|^2 \right),\tag{4.9}
$$

so that eq (4.8) becomes,

$$
P_0 = \frac{P_m}{C_f} |1 - \Gamma_g \Gamma_m|^2. \tag{4.10}
$$

The value of  $\Gamma_m$  has been measured during the NIST calibration, but only an upper limit to the magnitude of  $\Gamma_g$  is known (from the source return loss specification). Thus, only the limits to the term involving the reflection coefficients are known,

$$
(1 - |\Gamma_g||\Gamma_m|)^2 \le |1 - \Gamma_g \Gamma_m|^2 \le (1 + |\Gamma_g||\Gamma_m|)^2, \tag{4.11}
$$

so that  $P_0$  is also only known within the limits,

$$
\frac{P_m}{C_f} \left( 1 - |\Gamma_g| |\Gamma_m| \right)^2 \le P_0 \le \frac{P_m}{C_f} \left( 1 + |\Gamma_g| |\Gamma_m| \right)^2. \tag{4.12}
$$

This uncertainty in  $P_0$  is the mismatch uncertainty and its relative value is given to first order by,

$$
\pm 2 \left| \Gamma_{g} \right| \left| \Gamma_{m} \right| \,. \tag{4.13}
$$

The return loss specification on the calibrator output is greater than 25 dB, which results in a value for  $|\Gamma_{\rm g}|$  of  $\leq 0.056$ . The value of  $|\Gamma_{\rm m}|$  for the thermistor mount provided is 0.019; together these give a mismatch uncertainty in  $P_0$  of  $\pm 0.21$  percent.

#### 4.1.4 Dual Element Error

The power detector is a dual-element coaxial thermistor mount. Dual-element bolometer units are nonlinear with power level as a result of a dc-rf substitution error that arises because the two elements are not identical [2j. The error is of concern in this measurement because it is being made at <sup>1</sup> mW,

while the NIST calibration of mount efficiency is done at 10 mW. The only way to determine the error magnitude is by direct measurement.

In this case, the method used was to connect the coax mount to one arm of a nominally equal power splitter (for this measurement, a waveguide "magic tee" in WR'90), and <sup>a</sup> single-element waveguide mount to the other arm. The ratio of the two bolometric powers was determined at 10 mW and again at <sup>a</sup> randomly selected level between <sup>10</sup> mW and 0.1 mW. The change in the ratios as determined at the two power levels was a measure of the dual-element error.

Figure 4.2 shows results for two identical model waveguide mounts at 9.1 GHz. The increased spread of the data as the power level decreases is typical of bolometric measurements because of the small change in dc power that occurs at low microwave power levels. The -10 dB point on the plot is approximately equal to <sup>1</sup> mW.

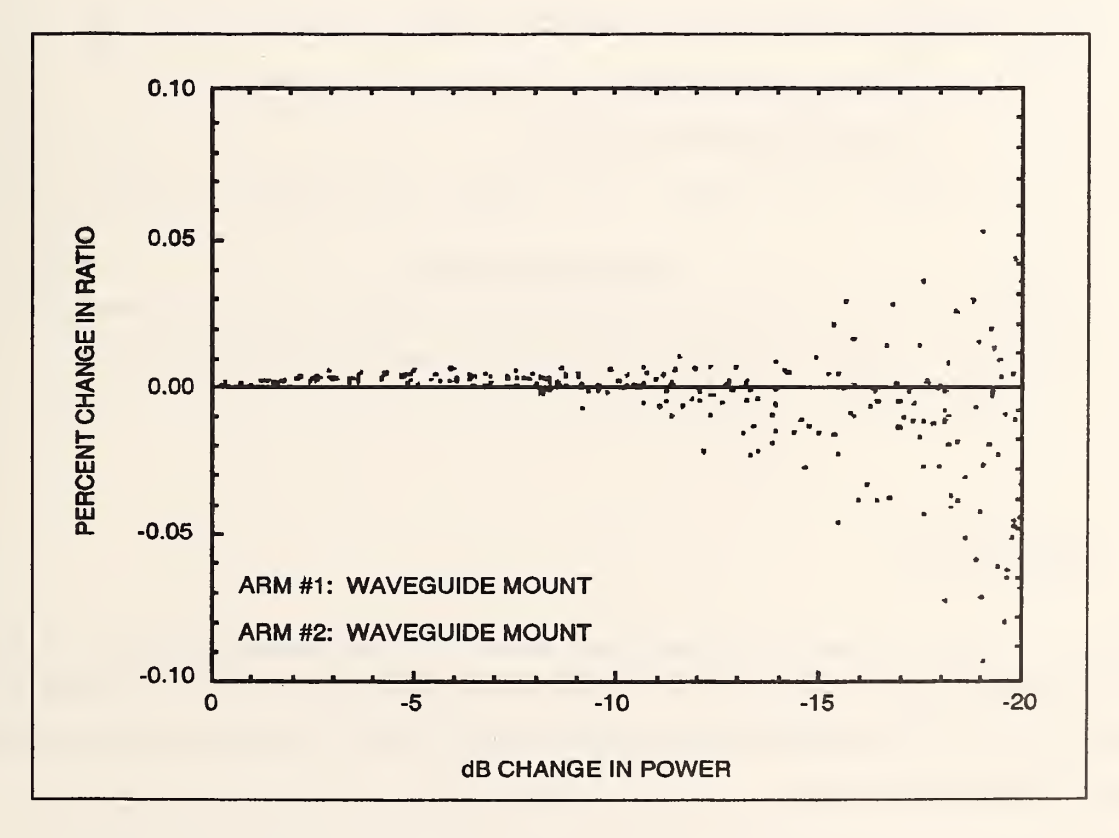

Figure 4.2. Change in the power ratio of 2 waveguide mounts vs power level.

Figure 4.3 is the result for <sup>a</sup> coax mount compared with one of the waveguide mounts. The change in ratio at the <sup>1</sup> mW level (-10 dB point) is about 0.035 percent. This is the uncertainty that can be expected in the effective efficiency and thus the power measurement at <sup>1</sup> mW, given the calibration is done at <sup>10</sup> mW.

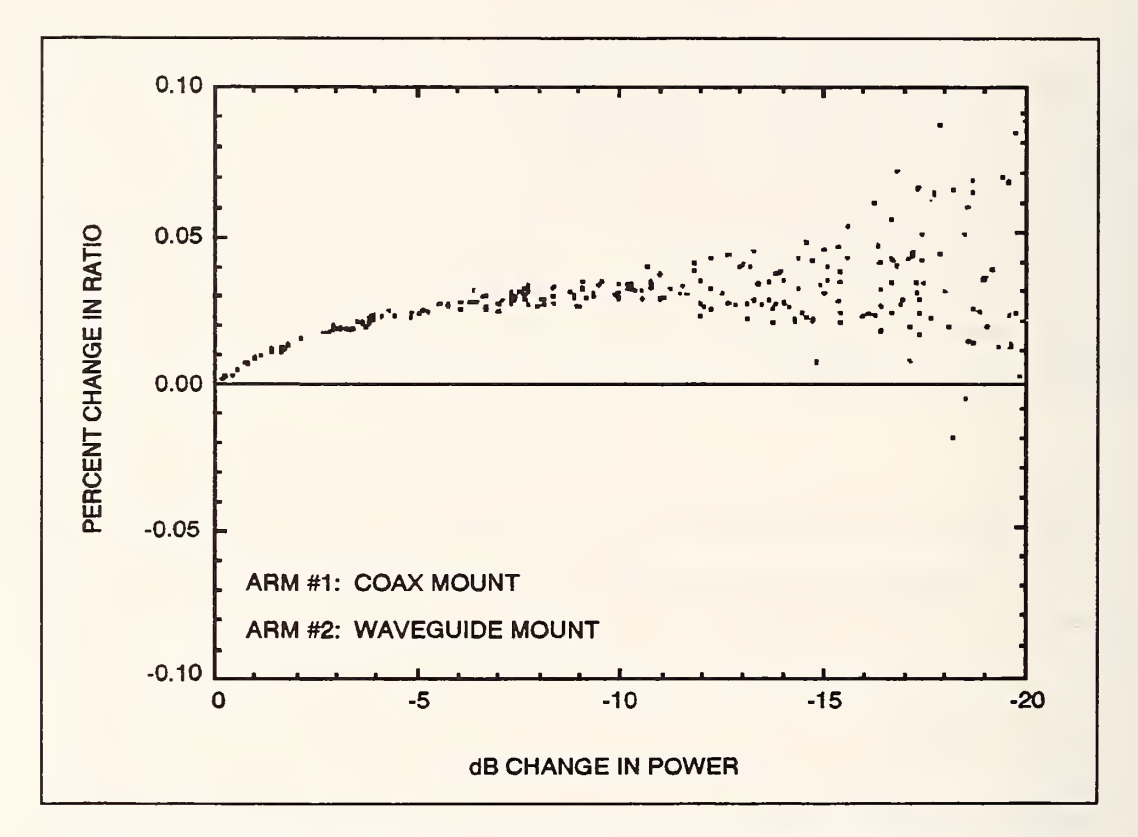

Figure 4.3. Change in the power ratio of <sup>a</sup> coax mount to <sup>a</sup> waveguide mount vs power level.

#### 4.2 Random Error

In section 2.2, figure 2.4 shows the measurement screen. The last three columns under the Results section show the standard deviation, the systematic uncertainty, and the total uncertainty of that measurement set. The random contribution to the total uncertainty is chosen to be three times the standard deviation of the mean.

#### 5. REFERENCES

- [1] Larsen, N.T. A new self -balancing dc-substitution rf power meter. IEEE Trans. Instrum. Meas. IM-25: 343-347; 1976 December.
- [2] Engen, G.F. A dc-rf substitution error in dual-element bolometer mounts. IEEE Trans. Instrum. Meas. IM-13: 58-64; 1964 June-Sept.

#### APPENDIX A

#### Instrument Specifications

- 1. Digital voltmeter:  $6\frac{1}{2}$  digit resolution; 3 volt dc range with 0.0025% of reading and 0.0002% of full scale accuracy; <sup>300</sup> mV dc range with 0.0035% of reading and 0.0013% of full scale accuracy; IEEE Std-488 bus; optional integrated reed relay multiplexer. Note: meters with other dc ranges such as 100 mV, <sup>1</sup> volt, and 10 volts are also usable. For instance, a  $6\frac{1}{2}$  digit meter with 0.00034% of reading and 0.002% of full scale accuracy on the <sup>100</sup> mV range, 0.00024% of reading and 0.00033% of full scale accuracy on the <sup>1</sup> volt range, and 0.00023% of reading and 0.00016% of full scale accuracy on the <sup>10</sup> volt range, gives results comparable to the <sup>3</sup> volt-300 mV meter.
- 2. Multiplexer: integrated with the DVM (or separate unit); minimum <sup>6</sup> single-pole, single-throw contacts; maximum thermal offset of  $3\mu$ V; IEEE Std-488 bus.
- 3. Dual NIST Type IV power meter (or two single units).
- 4. Coaxial thermistor mount: type N male connector; temperature compensation thermistors; dc bias power  $\approx 30$ mW; maximum  $\left|\Gamma\right| < 0.025$ ; NIST calibration at 1 GHz.
- 5. Computer controller: programmable in Hewlett Packard Work Station Basic version 5.13 ("Rocky Mountain Basic"), or TransEra "HT Basic" with IEEE Std-488 capability; IEEE Std-488 bus.

### APPENDIX B

# Software Listing

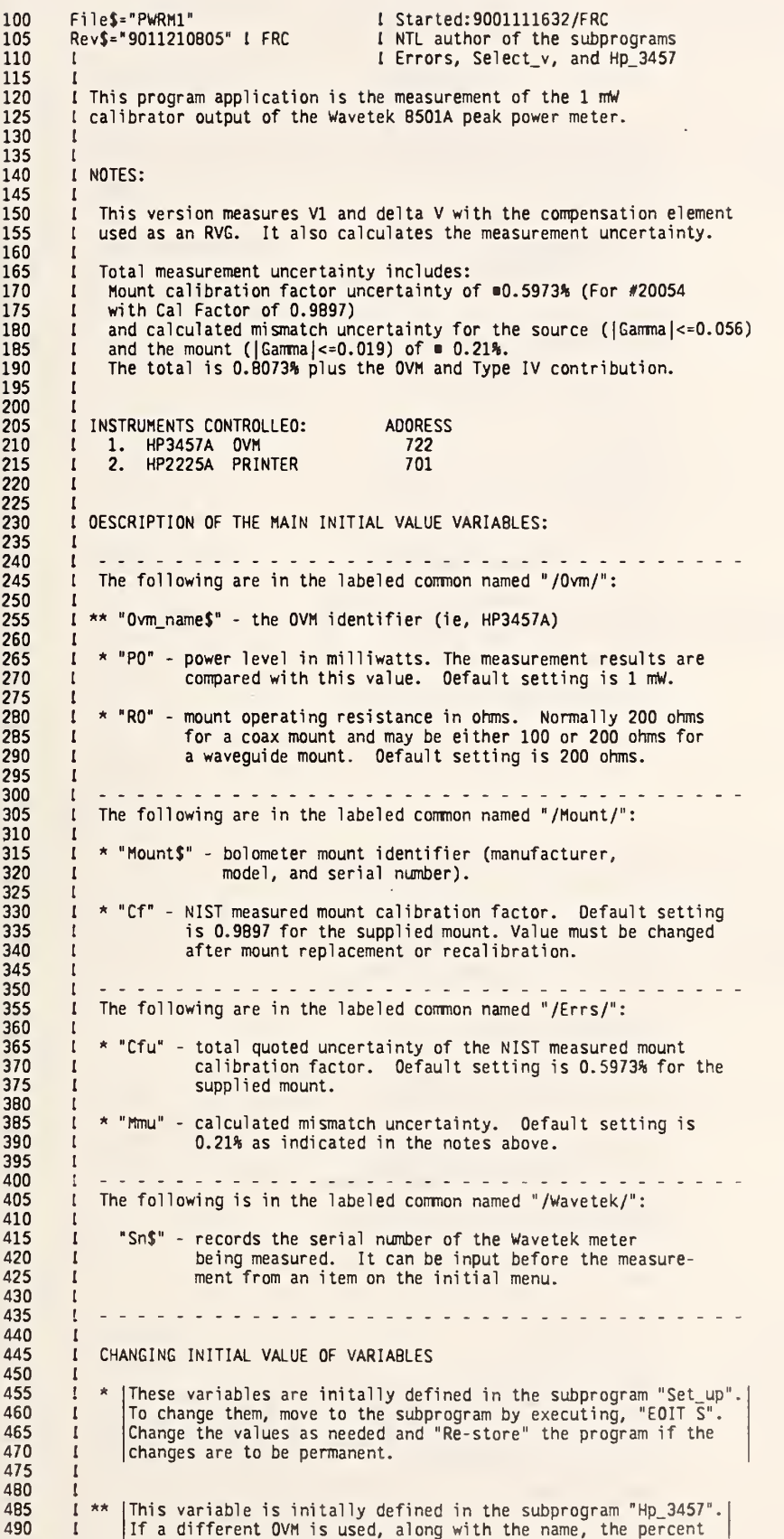

(of reading and the percent of full scale specifications must 495 also be changed in that subprogram. Execute "EOIT hp3457" to 500  $\mathbf{I}$ 505 move to the subprogram.  $\mathbf{I}$ 510  $\mathbf{I}$ I \* \* \* \* \* \* \* \* \* \* \* \* \* MAIN PROGRAM \* \* \* \* \* \* \* \* \* \* \* \* \* \* \* \* 515 520 525 OPTION BASE 1 530 COM / 0vm/ PO, RO, A1, A2, A3, A4, A5, 81, 82, 83, 84, 85, R1, R2, R3, R4, R5 COM /0vm/ 0vm\_name\$[40] 535 **IOVM 10** COM / Errs/ Op. V1c. V1i. V1f. V1xi. V1xf. V1x. V2x, T1fac. T2fac. Cfu. Mmu<br>COM / Mount/ Mount\$[40]. Cf [Mount 10 5.10 545 550 COM /Wavetek/ Sn\$[7] IFor the serial number 555 REAL P(100,1) IFor the power measurements 560 CONTROL 2,1;0 ITurn PRT ALL off **KEY LABELS OFF** ITurn off key labels 565 570 575 CALL Set\_up IFor mount & measurement parameters CALL Hp\_3457 IGet OVM parameters 580 585 CALL Init IHardware initialization 590  $Nt = 6$ IOefault No. of meas 595 LOOP ITo repeat measurement sets 600 CALL Menu1(Nt, Quit) IF Quit THEN Quit 605 *<u>ITerminate</u>* CALL Hdr IScreen header 610 REOIM P(Nt, 1) 615 IRedimension 620 FOR N=1 TO Nt IMeasurement loop 625 OISP N 630 CALL Meas(N, P1) 10o the measurement  $P(N, 1) = P1$ <br>WAIT 1 IFill array for statistics<br>IWait before measuring again 635 640 645 NEXT N CALL Stats $(P(*)$ ) 650 ICalculate the statistics of the run OUTPUT 722; TRIG AUTO" Let DVM continue reading<br>PRINT TABXY(30,1), CHR\$(128); CHR\$(136); " M E A S U R E M E N T C O M P L E T E 655 660 665 CALL Menu2 IPost measurement soft keys ENO LOOP 670 675 Quit: ITerminate program CLEAR SCREEN 680 685 **FNO** 690 695 I\* \* \* \* \* \* \* \* \* \* \* S U 8 PROGRAMS \*\*\*\*\*\*\*\*\*\*\*\*\* 700 1 705 M: SU8 Meas(N, P1) OPTION BASE 1 710 Sys\_prty=VAL(SYSTEM\$("SYSTEM PRIORITY")) IOetermine system priotity<br>Lcl\_prty=Sys\_prty+1 ISet\_local\_priority\_1\_higher\_for\_ON\_KEY 715 Lel priy=Sys priy+1 [Set local<br>ON KEY O LABEL " ", Lel priy GOTO Bail\_out 720 725 730 735 COM / Ovm/ PO, RO, A1, A2, A3, A4, A5, B1, 82, B3, 84, 85, R1, R2, R3, R4, R5 COM /Ovm/ Ovm name\$[40] [6VM IO<br>COM /Ovm/ Ovm name\$[40] [6VM IO<br>COM /Errs/ Op, V1c, V1i, V1f, V1xi, V1xf, V1x, V2x, T1fac, T2fac, Cfu, Mmu 740 745 750 COM /Mount/ Mount\$[40], Cf I Mount IO 755 IV1 before rf turn\_on<br>IConnect for delta V CALL Ovm(V1i,T1i)<br>OUTPUT 722; "CHAN O" 760 765 770 WAIT.2 775 CALL Ovm(V1xi, T1xi) !Initial delta V1 (V1xi) with rf off Vt=V1xi+V1i-SQR(V1i^2-9.E-4\*RO) ! Calculate threshold for Rf sub 780 !Calls for rf ON and determines when 785 CALL Rf(1,Vt) IFor source to settle<br>IRead delta V2 (V2x) with rf on 790 WAIT 1 CALL Ovm(V2x, T2x) 795 ICalls for rf OFF and determines when 800 805 WAIT 1 !Wait again 810 CALL Ovm(V1xf, T1xf) IFinal delta V1 (V1xi) with rf off 815 OUTPUT 722; "CHAN 1" IReconnect for V1 820 WAIT.2 CALL Ovm(V1f, T1f) 825 IFinal V1 with rf off 830  $T1fac=(T2x-T1i)/(T1f-T1i)$ IFirst timing factor 835 V1c=V1i+T1fac\*(V1f-V1i) 940 IV1 corrections 845 850  $T2fac=(T2x-T1xi)/(T1xf-T1xi)$ I Second timing factor 855 V1x=V1xi+T2fac\*(V1xf-V1xi) IOelta V corrections  $0v1 = (V1f - V1i)*1.E+6$ 860 IChange in V1 0v1\_dt=0v1/(T1f-T1i) IOrift rate of V1 in mV/sec 865 870  $0v2 = V2x - V1x$ IChange in V2 - (delta V) 875 *<u>ICalculate</u>* errors 880 CALL Errors 885

P1=1000/R0\*(2\*V1c-(0v2))\*(0v2) !Power in mW **890** 895  $P1 = P1/Cf$ ICal factor correction 900 905 GOSU8 Printout IPrint results INormal exit 910 **SUBEXIT** 915 P: IPrintout 920 Printout: IMAGE 30, 5X, Z.60, 5X, S2Z.30, 8X, Z.60, 2X, 30.30, 5X, S20.0, 8X, 20.30 925 PRINT USING 925; N, P1, 100\* (P1-P0) /P0, V1c, 0v2\*1.E+3, 0v1\_dt, V1x\*1.E+3 930 935 **RETURN** 940 945 Bail\_out: IAs it says OUTPUT 722; "TRIG AUTO" 950 **IOVM** continue reading 955 PRINT PRINT TABXY(30,1), CHR\$(128); CHR\$(136); " MEASUREMENT STOPPEO 960 965 **PAUSE** 970  $\mathbf{I}$ 975 Exit: **IFinished** 980 SUBENO I SUB Meas 985 990 995 Rf: SUB Rf(0n, Vt) ITurn rf ON/OFF 1000 IF On THEN 1005 OISP CHR\$(129);" TURN RF ON (PRESS 8502A KEY '7') ";CHR\$(128) ITell operator **BEEP 1000,.01** IGet his attention 1010 IWait for rf to be turned on/off 1015 CALL Ovm(V,T)<br>WAIT 1<br>EXIT IF V>Vt 1020 IRead OVM 1025 1030 IIf rf is turned ON 1035 ENO LOOP **ELSE** 1040 OISP CHR\$(129);" TURN RF OFF (PRESS B502A 'CLEAR') "; CHR\$(128) ITell operator 1045 1050 BEEP 1000, .01 IGet his attention 1055 WAIT.2 BEEP 1000,.01 1060 LOOP 1065 IWait for rf to be turned on/off CALL Ovm(V,T)<br>WAIT 1 1070 I Read OVM 1075 EXIT IF V<Vt 1080 IIf rf is turned OFF 1085 1090 ENO IF OISP "" 1095 1100 **SUBENO** 1105  $\mathbf{I}$ 1110 1115 Ovm: SUB Ovm(V, T) IOVM reading 1120 SENO 7; UNL LISTEN 22 IGet dvm's attention 1125 TRIGGER 7 Itrig to read<br>IRead OVM **ENTER 722:V** 1130 T=TIMEOATE 1135 IGet the time 1140 SURENO 1145 1150 1155 Init:SUB Init IInitialize instruments 1160  $\mathbf{I}$ 1165 CLEAR 722 IClear 3457 **CLEAN 722; "TERM SCANNER"<br>OUTPUT 722; "NPLC 10"<br>OUTPUT 722; "NPLC 10"<br>OUTPUT 722; "TRIG AUTO"** 1170 IConnect input to scanner !10 PLC 1175 1180 I Auto Range 1185 ISet up for single readings 1190 1195 OUTPUT 722; "CHAN 1" I Connect for V1, floating DVM 1200 WAIT 1 IMake sure everything is settled 1205 **SUBENO** 1210 1215  $\mathbf{r}$ 1220 H: SUB Hdr 1225  $\mathbf{I}$ 1230 OPTION BASE 1 1235 CLEAR SCREEN 1240 COM /Ovm/ PO, RO, A1, A2, A3, A4, A5, 81, 82, 83, 84, 85, R1, R2, R3, R4, R5<br>COM /Ovm/ Ovm\_name\$[40] [OVM IO 1245 1250 1255 COM /Mount/ Mount\$[40], Cf I Mount IO 1260 COM /Wavetek/ Sn\$[7] IFor the serial number 1265 PRINT TABXY(1,1),CHR\$(137)&"PWR\_MTR1"&CHR\$(136)<br>PRINT TABXY(30,1),CHR\$(136);CHR\$(129);"MEASUREMENT IN PROGRESS ";CHR\$(128) 1270 1275 1280

```
PRINT TABXY(1,3),CHR$(140);"MOUNT: ";Mount$;CHR$(136)<br>PRINT TABXY(59,3),CHR$(140);TIME$(TIMEDATE);" ";DATE$(TIMEDATE);CHR$(136)<br>PRINT TABXY(1,4),CHR$(140);"POWER METER: WAVETEK MODEL B502A, S/N ";Sn$;CHR$(136)
1285
1290
1295
1300
1305 DIM A$[BO], B$[BO], C$[BO], D$[BO], Scr$[BO] IString variables to build IMAGE statement<br>1310 Ima: DATA "#,"" NO."", 4X, "" POWER "", 4X, ""PWR-""<br>1315 Imc: DATA "#, ""mW"", 6X, "" V1 "", 3X, ""Delta V"", 3X, ""V1 Drif
            RESTORE Ima
1320
1325
            READ Scr$
                                                     IRead as IMAGE statement
1330
            OUTPUT A$ USING Scr$
1335
            OUTPUT B$ USING "#,20.0";PO
1340
            RESTORE Imc
1345
           READ Scr$
1350
            OUTPUT C$ USING SCr$
1355
            0$=A$&B$&C$
1360
           PRINT DS
1365
1370
           IMAGE "ä C",4X,"ä (mw) C",4X,"ä (%) C",7X,"ä (VOLT) C",3X,"ä (mV) C",3X,"ä (uV/s) C",3X,"ä<br>PRINT USING 1370
                                                                                                                                                               C<sup>n</sup>(mV)1375
138013B5
         SUREND I Hdr
1390
         ! ****************
1395 E:SUB Errors
1400
            OPTION BASE 1
           COM /Dvm/ PO, RO, A1, A2, A3, A4, A5, B1, B2, B3, B4, B5, R1, R2, R3, R4, R5<br>COM /Ovm/ Dvm_name$[40]       10VM ID
1405
1410
                                                    IDVM ID
            COM /Errs/ Op, V1c, V1i, V1f, V1xi, V1xf, V1x, V2x, T1fac, T2fac, Cfu, Mmu
1415
1420
1425
            CALL Select_v(V1i, Aali, Bbli, Ssli)
                                                                IAa_ - fraction of reading error
           CALL Select_v(V1f,Aa1f,Bb1f,Ss1f)<br>CALL Select_v(V1f,Aa1f,Bb1f,Ss1f)<br>CALL Select_v(V1xf,Aa1xf,Bb1xf,Ss1xf)
1430
1435
1440
                                                               IBb_ - fraction of FS error
1445
                                                               ISS_ - fullscale reading
            CALL Select_v(V2x, Aa2x, Bb2x, Ss2x)
1450
1455
            GOSUB With_rvg
1460 1
           GOSUB Servo_errors
                                                     IVery small error - not used for this application
1465
                                                     I sub routine removed
1470 Total error: I Without RVG.
1475
            Total=Without+Eerr+Ierr
1480
14R5
           SUBEXIT
1490
         \mathbf{r}1495 With_rvg:
                                                     I Eq's derived 900111/FRC
1500
            Dvli=Aali*Vli+Bbli*Ssli
                                                     I Oelta-V due to initial V1 measmnt
1505
           Ov1f=Aa1f*V1f+Bb1f*Ss1f
                                                     I Oelta-V due to final V1 measure
1510
           \mathbf{I}.<br>Ov1xi=ABS(Aa1xi*V1xi)+Bb1xi*Ss1xi I Delta due to initial V1x measmnt<br>Ov1xf=ABS(Aa1xf*V1xf)+Bb1xf*Ss1xf I Delta-V due to final V1x measmnt
1515
1520
1525
          \mathbf{r}1530
           0v2x = ABS(Aa2x*V2x)+Bb2x*SS2xI Delta-V due to V2x measmnt
1535
          \mathbf{r}1540
            Ov1c=(1+T1fac)*Ov1i+T1fac*Dv1f
                                                        IError in corrected V1
1545
           Ov1x=(1+T2fac)*Dv1xi+T2fac*Ov1xf IError in delta V correction
1550
          \mathbf{I}1555
            0py1 = ABS((V2x-V1x)*0v1c)I Oelta-power due to V1 measmnt errors
1560
            Opv1x=ABS((V1c-V2x-V1x)*Ov1x) I Delta-power due to V1x
1565
            0pv2x = ABS((V1c-V2x-V1x)*0v2x)! Oelta-power due to V2x
1570
            0p = 2*(0pv1+0pv1x+0pv2x)/ROI Sum (2 & RO left out above)
1575
            0p = 0p * 1.E + 3I On in mW
           RETURN
1580
1585
1590
         SUBENO
         1595
1600
1605 Hp3457: SUB Hp_3457
1610
           OPTION BASE 1
            COM / 0vm/ PO, RO, A1, A2, A3, A4, A5, B1, B2, B3, B4, B5, R1, R2, R3, R4, R5
1615
            COM / Ovm/ Ovm_name$[40]
1620
                                                     LOVM ID
           0vm name$="HP 3457'
1625
                                                 QUANTITY (HP 3457, 1 yr, 167 ms, 6-1/2 dig)<br>I number of counts, full scale
1630
            IFOR OVM:
                                  VALUE
                                3.03E6
1635 Nc: 0ATA
                                                I fraction-of-rdg error, range R1, 1 yr<br>I fraction-of-rdg error, range R2, etc.<br>I fraction-of-rdg error, range R2, etc.
1640 A1: OATA
                               4.5E - 51645 A2: OATA
                               3.5E - 51650 A3: 0ATA
                               2.5F - 5I fraction-of-rdg error, range R4<br>I fraction-of-rdg error, range R5
1655 A4: OATA
                               4.0E - 51660 A5: OATA
                               5.5E-5I fraction-of-FS error, counts, range R1, 10 PLC<br>I fraction-of-FS error, counts, range R2<br>I fraction-of-FS error, counts, range R3
1665 B1: DATA
                             385.
1670 B2: OATA
                              40.
1675 B3: OATA
                               7.
```

```
1680 84: DATA 20. I fraction-of-FS error, counts, range R4<br>1685 85: DATA 7. I fraction-of-FS error, counts, range R5
1685 85: DATA 7. I fraction-of-FS error, counts, range R5<br>1690 R1: OATA 0.0303 l lowest range (including overrange), vo
1690 Rl: DATA 0.0303 I lowest range (including overrange), volts
1695 R2: OATA 0.303 I next range up 1700 R3: DATA 3.03 I next range up 1705 R4: DATA 30.3 t next range up
1710 R5: DATA 300. I next range up 1715 READ Nc,Al,A2,A3,A4,A5,Bl,B2,83,B4,B5,Rl,R2,R3,R4,R5
1720<br>1725
1725 Convert_fs_errs: t Normalize FS count errors to fractional errors
1730 81=81/Nc<br>1735 82=82/Nc
1735 B2=B2/Nc<br>1740 B3=B3/Nc
1740 B3=83/Nc<br>1745 B4=84/Nc
1745 B4=B4/Nc<br>1750 B5=B5/Nc<br>1755 SUBENO
          85 = 85/NcSUBENO
1760
1765 Select:SUB Select v(V,Aa,8b,Ss)
1770 OPTION BASE 1 1775 COM /Dvm/ P0,R0,A1,A2,A3,A4,A5,B1,B2,B3,B4,B5,R1,R2,R3,R4,R5
1780 COM /Ovm/ Dvm_name$[40] I0VM ID 1785 SELECT ABS(V) I V may be of either polarity<br>1790 CASE <=R1 I Start at lowest range
1790 CASE <=R1 I Start at lowest range<br>1795 Aa=A1 I Fraction of rdg error
1795 Aa=Al I Fraction of rdg error for V on range Rl 1800 Bb=Bl I Fraction of FS error for V on range Rl 1805 Ss«Rl I Full scale reading for V, range Rl 1810 Range=l I Range_no number for plot
1815 CASE <= R2 I Uprange if necessary<br>1820 Aa=A2
1820 Aa=A2<br>1825 8b=82
1825 8b=82<br>1830 Ss=R2
1830 Ss=R2 1 Etc. for range R2<br>1835 Range=2
1835 Range=2<br>1840 CASE <= R3
1840 CASE <= R3 I And again<br>1845 Aa=A3
1845 Aa=A3<br>1850 8b=83
1850 8b=83<br>1855 Ss=R3
1855 Ss=R3<br>1860 Range
1860 Range=3<br>1865 CASE <= R4
1865 CASE <= R4<br>1870 Aa=A4
1870 Aa=A4<br>1875 8b=84
1875 8b=84<br>1880 Ss=R4
1880 Ss=R4<br>1885 Range
1885 Range=4<br>1890 CASE <= R5
1890 CASE <= R5<br>1895 Aa=A5
1895 Aa=A5<br>1900 8b=85
             8b=85<br>Ss=R5
1905<br>1910
             Range=5
1915 CASE ELSE<br>1920 BEEP
1920 BEEP<br>1925 PRINT
1925 PRINT "Voltage is in excess of 300 volts. Don't be ridiculous."
1930 PAUSE<br>1935 END SELI
1935 END SELECT<br>1940 SUREND
1940 SUBEND
1950 S:SUB Set_up
1950 S:SUB Set_up Unitialize mount parameters
1955 OPTION BASE 1 1960 COM /Dvm/ P0,R0,A1,A2,A3,A4,A5,B1,B2,B3,B4,B5,R1,R2,R3,R4,R5<br>1965 COM /Ovm/ Dvm_name$[40] [0VM ID
1965 COM /Ovm/ Ovm_name$[40]<br>1970 COM /Errs/ Op, Vic, Vii, Vi
1970   COM /Errs/ Op,V1c,Vìi,V1f,V1xi,V1xf,V1x,V2x,T1fac,T2fac,Cfu,Mmu<br>1975   COM /Mount/ Mount$[40].Cf
1975 COM /Mount/ Mount$[40],Cf
I960 Mount$="HP 847BB, S/N 2106A20054"
1985 Cf=.9B97 (Mount calibration factor<br>1990 Cfu=.5973 (Calibration factor uncer
1990 Cfu=.5973 [Calibration factor uncertainty in %
1995 Mmu=.21 IMismatch factor uncertainty in %<br>1900 RO=200 100 IMount operating resistance in ohm
2000 R0=200 [Mount operating resistance in ohms
2005 P0=1.0 [Comparison power in mW. Note that 2010 [the following line limits this setting
2015 [to a 0.1 mW resolution.
2020 PO=OROUNO(PO,2) [Limit PO to 1 place beyond decimal 2025 SUBEND
        SUBEND
2030 I 2035 Stats:SUB Stats(REAL P(*)) 2040 OPTION BASE 1 2045 COM /Ovm/ PO,RO,A1,A2,A3,A4,A5,B1,B2,B3,B4,B5,R1,R2,R3,R4,R5<br>2050 COM /Ovm/ Ovm_name$[40] [OVM ID
 2050     COM /Ovm/ Dvm_name$[40]<br>2055    COM /Errs/ Dp,Vlc,Vli,Vlf,Vlxi,Vlxf,Vlx,V2x,Tlfac,T2fac,Cfu,Mmu<br>2060     ALLOCATE Oum(SIZE(P,1),l)        l Use Dum(*) to preserve P(*)<br>2065     GOSUB Sd                            
2070
```
2075 Sys\_err=Cfu+Mmu+100\*Op/Mean ISystematic error % (See header notes) Sdm=Sd/SQR(SIZE(P,1)) 2080 IStandard Oeviation of the mean Tot\_unc=Sys\_err+300\*(Sdm/Hean) ITotal uncertainty % with 3\*S0 mean 2085 2090 2095 GOSUB Prt IPrint results 2100 OEALLOCATE Oum(\*) 2105 SUBEXIT 2110 PRINT "RESULTS:" 2120 2125 2130 0IM A\$[128], 8\$[128], C\$[128], O\$[128], Scr\$[128] IString variables to build IMAGE statement<br>2135 Imd: 0ATA "#, BX, ""AVG PWR "", 4X, ""AVG-"""<br>2140 Ime: 0ATA "#, ""mW"", 6X, "" MAX OEV "", 3X, ""STO OEV"", 3X, ""SYS RESTORE Imd 2145 2150 READ Scr\$ I Read as IMAGE statement OUTPUT AS USING Scr\$<br>OUTPUT 8\$ USING "#,20.0";PO 2155 2160 2165 RESTORE Ime 2170 REAO Scr\$ 2175 OUTPUT C\$ USING Scr\$ 0\$=A\$&B\$&C\$ 2180 PRINT OS 2185 2190 IMAGE BX, "ä (mw) Ç", 4X, "ä (%) Ç", 7X, "ä<br>PRINT USING 2195 2195  $(k)$  $\zeta$ ", 3X, "ä (%)  $\zeta$ ", 3X, "ä (%)  $\zeta$ ", 3X, "ä (%)  $\zeta$ " 2200 2205 IMAGE 8X,Z.60,SX,S2Z.30,BX,SZ.30,K,SZ.30,4X,Z.30,5X,Z.30,5X,Z.30<br>PRINT USING 2205;Mean,100\*(Mean-P0)/P0,100\*Maxpdv/Mean,",",100\*Maxndv/Mean,100\*Sd/Mean,Sys\_err,Tot\_unc 2210 2215 **RETURN** 2220  $\mathbf{r}$ 2225 Sd:1 2230 MAT Oum= P 2235 Sum=SUM(0um) I Sum of the elements in  $P(*)$ 2240 Mean=Sum/SIZE $(P, 1)$ I Mean of  $P(*)$ I Oum(\*) contains deviations from mean MAT Oum= P-(Mean) 2245 I Largest positive deviation 2250 Maxpdv=MAX(0um(\*)) Maxndv=MIN(0um(\*)) I Largest negative deviation 2255 Maxdv=MAX(ABS(Maxpdv), ABS(Maxndv)) I Largest largest deviation 2260 MAT Our = Our . Our . Our . I Our holds squares of deviations<br>IF SIZE(P,1)>1.1 THEN I Check for single measurement 2265 2270 2275 Var=SUM(Oum)/(SIZE(P,1)-1) | Variance 2280 **ELSE** 2285 Var=SUM(Oum) ENO IF 2290 2295  $Sd = SQR(Var)$ I Standard deviation 2300 Max\_al=3\*Sd I Maximum allowable standard deviation 2305 **RETURN** 2310 2315 **SUBEND** 2320 Т. 2325 Menu2:SUB Menu2 IPost measurement soft keys OPTION BASE 1 2330 2335 Sys\_prty=VAL(SYSTEM\$("SYSTEM PRIORITY")) IDetermine system priority Lcl\_prty=Sys\_prty+1<br>USER 1 KEYS ISet local priority 1 higher for ON KEY<br>I1st set of soft keys 2340 2345 ITurn on soft keys 2350 **KEY LABELS ON** 2355 FOR N=0 TO 19 IClear keys ON KEY N LABEL "" GOTO Top I Oefault destination 2360 2365 NEXT N ON KEY 1 LABEL " MENU ",Lcl\_prty GOTO Exit<br>ON KEY 2 LABEL " PRINT ",Lcl\_prty GOSUB Print 2370 2375 2380  $\mathbf{I}$ 2385 Top: LOOP IWait for input 2390 ENO LOOP 2395 Print: IAlpha dump 2400 **KEY LABELS OFF** I Turn off soft keys OUMP ALPHA las it says 2405 2410 **KEY LABELS ON** I Turn keys back on 2415 **RETURN** 2420 Exit:  $\mathbf{I}$ 2425 **KEY LABELS OFF** 2430 **SUBENO** 2435  $\mathbf{1}$ 2440 Menul: SUB Menul(Nt, Quit) IPRE measurement set up & soft keys 2445 OPTION BASE 1 Sys\_prty=VAL(SYSTEM\$("SYSTEM PRIORITY")) IOetermine system priority 2450 2455  $Lcl$   $prty = Sys$  $prty + 1$ ISet local priority 1 higher for ON KEY 2460 2465 COM /Wavetek/ Sn\$[7] !For the serial number

2470 H f1ag«l <sup>I</sup> To write menu 2475 USER <sup>1</sup> KEYS list set of soft keys 2480 KEY LABELS ON I Turn on soft keys<br>2485 FOR N=0 TO 19 I I Clear keys 2485 FOR N=0 TO 19 <sup>I</sup> CI ear keys 2490 ON KEY <sup>N</sup> LABEL "" GOTO T> <sup>t</sup> Default destination 2495 NEXT N<br>2500 I 2500 <sup>t</sup> 2505 ON KEY 1 LABEL " SELECT (1)",Lcl\_prty GOSUB Help<br>2510 ON KEY 2 LABEL " SELECT (2)",Lcl\_prty GOSUB Sn<br>2515 ON KEY 3 LABEL " SELECT (3)",Lcl\_prty GOSUB Change<br>2520 ON KEY 4 LABEL " SELECT (4)",Lcl\_prty GOTO Exit 2525 ON KEY 5 LABEL ' SELECT (5)" ,Lcl\_prty GOTO Quit 2530 |<br>2535 Top:LOOP 2535 Top: LOOP [Wait for input 2540 IF M\_flaq=1 THEN GOSUB Menu IF M\_flag=1 THEN GOSUB Menu ENO LOOP 2545<br>2550 2555 Menu: CLEAR SCREEN<br>2560 PRINT TABXY(5) 2560 PRINT TABXY(5,2),CHR\$(129);" <sup>P</sup> W R \_ M <sup>T</sup> R <sup>1</sup> ";CHR\$(128) 2565 CLIP 10,110,24,88 ITo draw a box 2570 FRAME 2575 PRINT TABXY(24,5)," MEASUREMENT MENU " 25B0 PRINT TABXY(20,8),CHR\$(129);"(1)";CHR\$(128);" WAVETEK OPERATING INSTRUCTIONS" 2585 PRINT TABXY(20,10),CHR\$(129);"(2)";CHR\$(12B);" INPUT WAVETEK SERIAL NUMBER" 2590 IF Sn\$="" THEN<br>2595 PRINT TABXY( 2595 PRINT TABXY(25,ll),"(No S/N in memory)" 2600 ELSE<br>2605 PR 2605 PRINT TABXY(25,11),"(S/N ";Sn\$;" in memory)" 2610 ENO IF<br>2615 PRINT TABXY(20,13),CHR\$(129);"(3)";CHR\$(128);" CHANGE # OF MEASUREMENT POINTS"<br>2620 PRINT TABXY(25,14),"(Present setting =";Nt;") " 2625 PRINT TABXY(20,16),CHR\$(129);"(4)";CHR\$(128);" BEGIN MEASUREMENT" 2630 PRINT TABXY(20,1B),CHR\$(129);"(5)";CHR\$(128);° EXIT PROGRAM" 2635 M\_flag=0<br>2640 RETURN **2640** RETURN<br>2645 Sn: 2645 Sn: Input the WAVETEK serial number<br>2650 KEY LABELS OFF 1Turn off soft keys 2650 KEY LABELS OFF <sup>I</sup> Turn off soft keys 2655 L INPUT "WAVETEK SERIAL NUMBER ?",Sn\$[l,7] 2660 Sn\$=TRIM\$(Sn\$) 2665 PRINT TABXY (25, 11), "(S/N ";Sn\$;" in memory)" 2670 KEY LABELS ON I Turn keys back on 2675 RETURN 2675 RETURN<br>2680 Change: 2680 Change: (Change # of meas points 2685 KEY LABELS OFF I Turn off soft keys<br>2690 INPUT "NUMBER OF MEASUREMENT POINTS ?", Nt 2690 INPUT "NUMBER OF MEASUREMENT POINTS ?",Nt 2695 Nt=MIN(Nt, 100)<br>2700 Nt=MAX(Nt, 1) 2700 Nt=MAX(Nt,l) 2705 PRINT TABXY(25, 14), "(Present setting =\*;Nt;°) " 2710 KEY LABELS ON <sup>I</sup> Turn keys back on 2715 RETURN<br>2720 Help: 2720 Help: IWith operation of Wavetek 2725 CALL Help<br>2730 M flag=1 2730 M\_flag=1<br>2735 RETURN 2735 RETURN<br>2740 Quit: 2740 Quit: I Terminate program<br>2745 Quit=1 Quit=1 2750 Exit: <sup>I</sup> 2755 KEY LABELS OFF<br>2760 SUBENO SUBENO 2765 <sup>I</sup> 2770 Help:SUB Help<br>2775 CLEAR SCR 2775 CLEAR SCREEN<br>2780 OPTION BASE 2780 OPTION BASE 1 2785 Sys\_prty=VAL(SYSTEM\$("SYSTEM PRIORITY")) lOetermine system priority quare in the International Iset local priority 1 higher for ON KEY<br>2795 USER 1 KEYS I SET LIST SET OF SOFT Keys 2795 USER <sup>1</sup> KEYS list set of soft keys 2800 KEY LABELS ON <sup>I</sup> Turn on soft keys 2805 FOR N=0 TO 19 <sup>I</sup> CI ear keys 2810 ON KEY N LABEL "" GOTO Top<br>2815 NEXT N 2815 NEXT N 2820 ON KEY 1 LABEL "CONTINUE", Lcl\_prty GOTO Exit EQSUB Text IPrint info 2830 I<br>2835 Top:LOOP 2835 Top: LOOP <sup>I</sup> Wait for input 2840 ENO LOOP 2845 I<br>2850 Text:PRINT TABXY(22,2),"CONTROLLING 8502A CALIBRATOR OUTPUT"<br>2855 PRINT TABXY(12,4),"Press the following B502A front panel control keys in the"<br>2860 PRINT TABXY(12,5),"sequence indicated:"

2B65 PRINT TA8XY(14,7),"(1)-'CV'," PRINT TABXY(25,7),"(2)-'Henu'," 2875 PRINT TABXY(38,7),"(3)- 'F3',' PRINT TABXY(49,7),"(4)-'F1'." 2885 PRINT TABXY(12,9),"Then, pressing the 8502A key '7' will turn the calibrator" 2890 PRINT TABXY(12,10),"output ON, and pressing the 8502A Key 'CLEAR' will turn the"<br>2890 PRINT TABXY(12,11),"calibrator output OFF."<br>2900 PRINT TABXY(12,11),"For more detail see 'Calibrator Output Level Test' on page 6-2 RETURN <sup>I</sup> 2935 Exit: <sup>I</sup> SUBENO

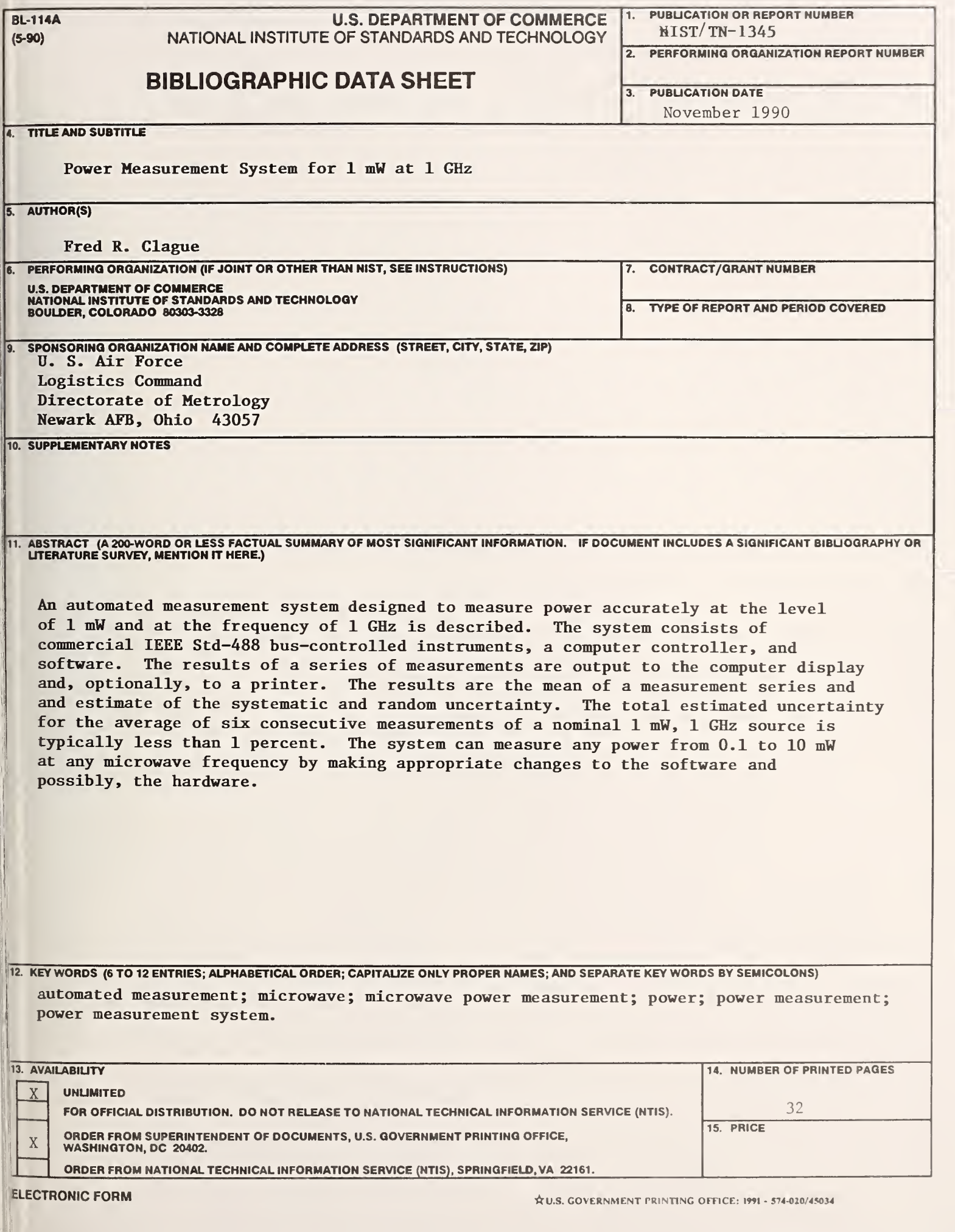

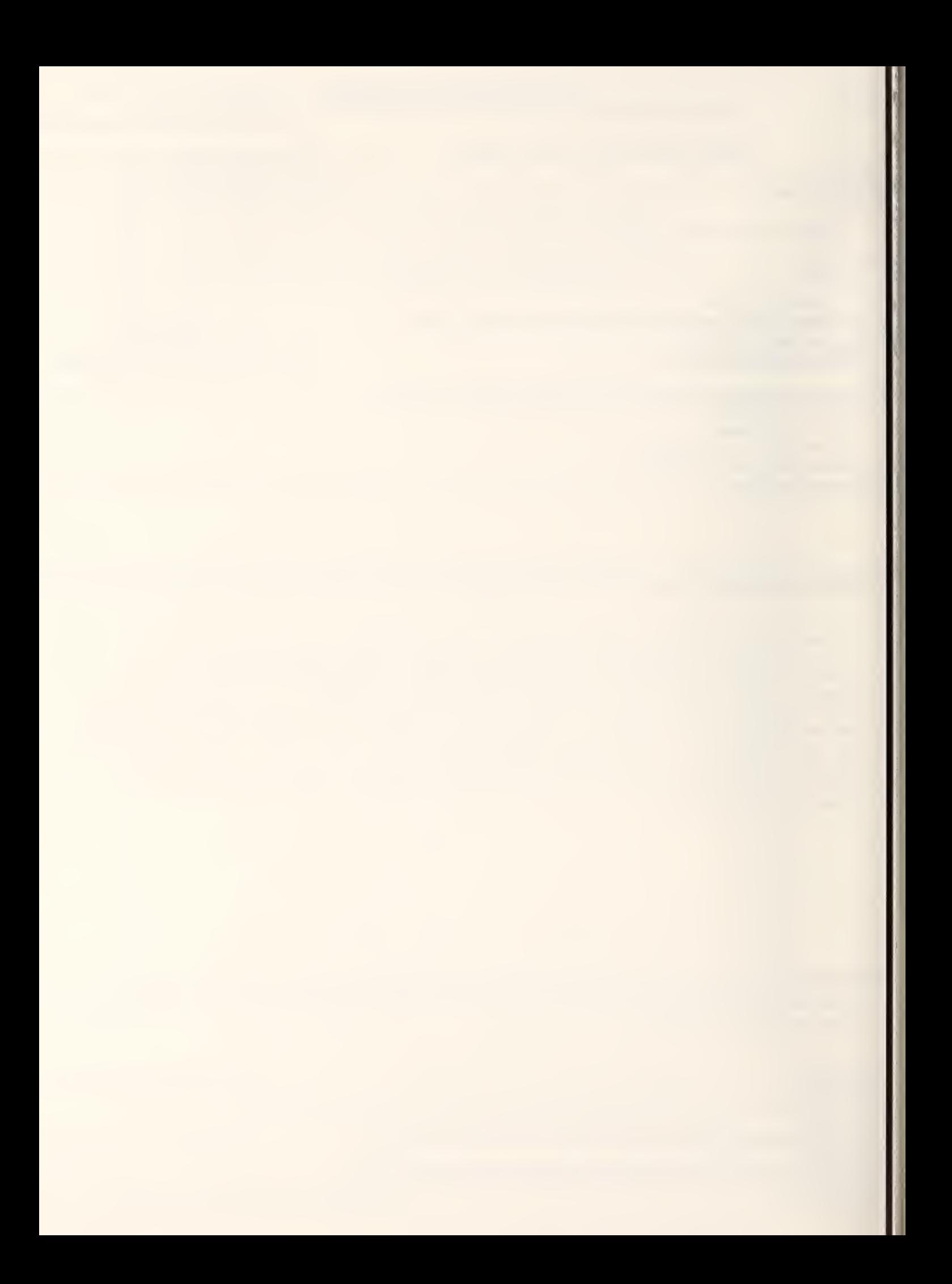

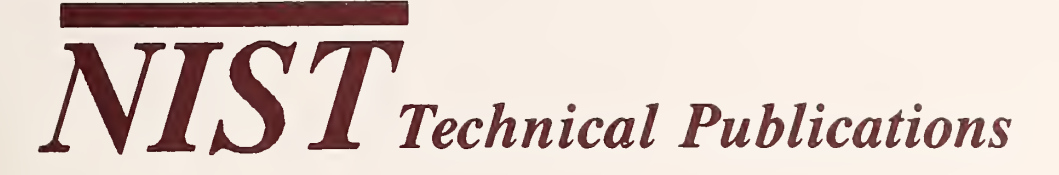

# Periodical

Journal of Research of the National Institute of Standards and Technology—Reports NIST research and development in those disciplines of the physical and engineering sciences in which the Institute is active. These include physics, chemistry, engineering, mathematics, and computer sciences. Papers cover a broad range of subjects, with major emphasis on measurement methodology and the basic technology underlying standardization. Also included from time to time are survey articles on topics closely related to the Institute's technical and scientific programs. Issued six times a year.

# Nonperiodicals

Monographs—Major contributions to the technical literature on various subjects related to the Institute's scientific and technical activities.

Handbooks—Recommended codes of engineering and industrial practice (including safety codes) developed in cooperation with interested industries, professional organizations, and regulatory bodies. Special Publications—Include proceedings of conferences sponsored by NIST, NIST annual reports, and other special publications appropriate to this grouping such as wall charts, pocket cards, and bibliographies.

Applied Mathematics Series—Mathematical tables, manuals, and studies of special interest to physicists, engineers, chemists, biologists, mathematicians, computer programmers, and others engaged in scientific and technical work.

National Standard Reference Data Series—Provides quantitative data on the physical and chemical properties of materials, compiled from the world's literature and critically evaluated. Developed un der a worldwide program coordinated by NIST under the authority of the National Standard Data Act (Public Law 90-396). NOTE: The Journal of Physical and Chemical Reference Data (JPCRD) is published quarterly for NIST by the American Chemical Society (ACS) and the American Insti tute of Physics (AIP). Subscriptions, reprints, and supplements are available from ACS, 1155 Six teenth St., NW., Washington, DC 20056.

Building Science Series—Disseminates technical information developed at the Institute on building materials, components, systems, and whole structures. The series presents research results, test methods, and performance criteria related to the structural and environmental functions and the durability and safety characteristics of building elements and systems.

Technical Notes—Studies or reports which are complete in themselves but restrictive in their treat- ment of <sup>a</sup> subject. Analogous to monographs but not so comprehensive in scope or definitive in treatment of the subject area. Often serve as <sup>a</sup> vehicle for final reports of work performed at NIST under the sponsorship of other government agencies.

Voluntary Product Standards—Developed under procedures published by the Department of Commerce in Part 10, Title 15, of the Code of Federal Regulations. The standards establish nationally recognized requirements for products, and provide all concerned interests with <sup>a</sup> basis for common understanding of the characteristics of the products. NIST administers this program as <sup>a</sup> supplement to the activities of the private sector standardizing organizations.

Consumer Information Series—Practical information, based on NIST research and experience, covering areas of interest to the consumer. Easily understandable language and illustrations provide useful background knowledge for shopping in today's technological marketplace.

Order the above NIST publications from: Superintendent of Documents, Government Printing Office, Washington, DC 20402.

Order the following NIST publications—FIPS and NISTIRs—from the National Technical Information Service, Springfield, VA 22161.

Federal Information Processing Standards Publications (FIPS PUB)—Publications in this series col lectively constitute the Federal Information Processing Standards Register. The Register serves as the official source of information in the Federal Government regarding standards issued by NIST pursuant to the Federal Property and Administrative Services Act of <sup>1949</sup> as amended, Public Law 89-306 (79 Stat. 1127), and as implemented by Executive Order 11717 (38 FR 12315, dated May 11, 1973) and Part <sup>6</sup> of Title <sup>15</sup> CFR (Code of Federal Regulations).

NIST Interagency Reports (NISTIR)—A special series of interim or final reports on work performed by NIST for outside sponsors (both government and non-government). In general, initial distribu tion is handled by the sponsor; public distribution is by the National Technical Information Service, Springfield, VA 22161, in paper copy or microfiche form.

U.S. DEPARTMENT OF COMMERCE National Institute of Standards and Technology (formerly National Bureau of Standards) 325 Broadway Boulder, Colorado 80303-3328

OFFICIAL BUSINESS PENALTY FOR PRIVATE USE, \$300